# **TALENTS** FOR THE DIGITAL DEVELOPMENT OF LATIN AMERICA AND THE CARIBBEAN

Closing the gender gap

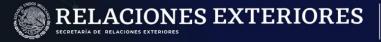

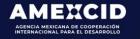

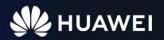

SIGCA

APPLICATION MANUAL

# Index

- 1. Create an account at sigca sre gob.mx.
- 2. Access the system.
- 3. Acces the call.
- 4. Fill in registration fields.
- 5. Upload required documentation.
- 6. Check data and file number.
- 7. Check the number of documents you registered in the system.

Contact

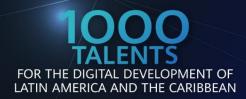

Closing the gender gap

### Step 1 Create an account in sigca.sre.gob.mx

You must fill in all the fields according to the system requirements.

IMPORTANT: You must verify that your email is written correctly since it will be used to access the SIGCA as a user and to receive notifications about your application.

| SIGCA<br>Sistema de Gestión de Cooperación Académica                                                                                                    |                                                                                                    |                                                                                                    |                                                                      |                                                                            |                                                                                |
|----------------------------------------------------------------------------------------------------|----------------------------------------------------------------------------------------------------|----------------------------------------------------------------------------------------------------|----------------------------------------------------------------------|----------------------------------------------------------------------------|--------------------------------------------------------------------------------|
| 🎄 Usuario                                                                                                    |                                                                                                    | + Crear cuenta en el SIGCA                                                                                  | Create your SIC                                                      | GCA account                                                                |                                                                                |
| iiii Osuano                                                                                                    | Error: No se pudo crear el registro, re                                                                                                    | Por favor, complete toda la información requerida pa                                                        | ra obtener su registro en el                                         | sistema.                                                                   |                                                                                |
| Contraseña                                                                                                    | <ul> <li>El campo de correo electrónico debe tener un formato válido.</li> <li>El campo de país de residencia actual es requerido.</li> </ul> | Complete the form to create your account setup.                                                             |                                                                      |                                                                            |                                                                                |
| Contracena                                                                                                    | Guardar Registro / Save Registration                                                                                                    | Idioma / Language*<br>"Selecciona el idioma en que deseas ver en el SIGCA.                                  |                                                                      | Correo Electrónico (Usuario<br>"Tate campo solo acepta formates de         | o) / Email (User)*<br>carreo electrónico válides / Enter a valid enail address |
| Iniciar / Initiate                                                                                                    |                                                                                                    | *Choice the largenge that you profor display inside the SIGCA.                                              |                                                                      | **Este carres es el assario para es care<br>carlapere:220995@hotmail.c     | o al sistema / This areall would be your user to access to your SIGCA account  |
|                                                                                                    | Cancelar Registro / Cancel registration                                                                                                    | Contraseña / Password*                                                                                      |                                                                      | Confirme su Contraseña / C                                                 |                                                                                |
|                                                                                                    |                                                                                                    | **Date container minimo 8 y minimo 56 caracteres.<br>**It should be minimum 6, maximum 24 characters long . |                                                                      | **Daba contaner minimo 8 y máximo ?<br>**It should be minimum 6, maximum 2 |                                                                                |
| Crear una nueva cuenta / Create a new account                                                                                                    |                                                                                                    |                                                                                                    |                                                                      |                                                                            |                                                                                |
| <u>n</u>                                                                                                    |                                                                                                    | Nombre / First name(s)*<br>"Materio 100 caracters / 100 characters maximum                                  | Apellido Paterno / Last Name<br>"Mádreo 100 caracteres / 100 charact |                                                                            | Apellido Materno / Last Name<br>"Madne 100 caracteres / 100 characters madman. |
| ¿Olvidaste tu contraseña?/Forgot your password?                                                                                                    |                                                                                                    | Carla                                                                                                    | Pérez                                                                |                                                                            |                                                                                |
| Recupérala Aquí / Reset it here                                                                                                    |                                                                                                    | Fecha de Nacimiento / Birth Date* "Seleccione ve feche de nacimiento.                                       | Tipo de Sangre / Blood Type*<br>"Seleccione una opción/ Choose an op |                                                                            | Género / Gender*<br>"Macaline / Faminia / Macaline (Faminiae                   |
| SRE AMETCID                                                                                                    |                                                                                                    | 1995-09-27                                                                                                  | Ø 01                                                                 |                                                                            | 9 Ferrestro                                                                    |
| RECEIPTION OF THE RECEIPTION OF THE RECEIPTION O |                                                                                                    | Pais de Origen / Country of Origin*                                                                         |                                                                      | País de Residencia Actual /<br>"Seleccione una opción / Choose an o        | Current Country of Residence*                                                  |
| Aviso de Privacidad Integral para el otorgamiento de Bocas de Excelencia del<br>Gobierno de Máxico para Extranieros                                                                                                    |                                                                                                    | **Impertente: Debe velaccioner el país per multio del cuel se va postular, es decir d                       | ebe veleccioner va NACIONALIDAD.                                     | "Importante: Debe seleccionar el pai                                       |                                                                                |
|                                                                                                    |                                                                                                    | Argentina                                                                                                   |                                                                      | ₩ Argella                                                                  |                                                                                |
| Genorshemive Privacy Notice for the pranting of the Maxican Government<br>Scholarshias Program for International Students                                                                                                    |                                                                                                    | * Campos Obligator                                                                                          | ios / Required Fields                                                |                                                                            |                                                                                |

### Step 2 Access the system

In the field "user" you must input the email address that you registered in the previous step and your password, then click on the "Start" button.

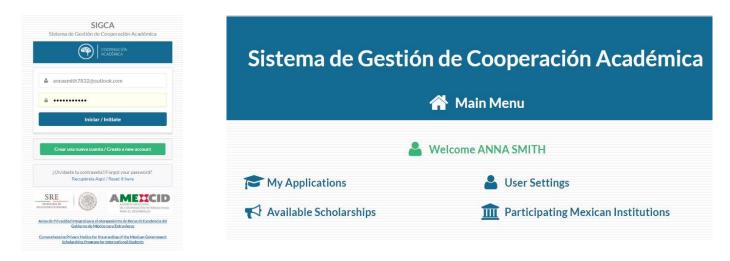

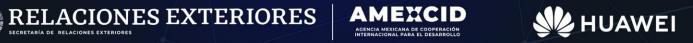

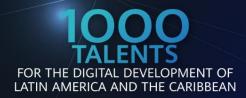

### Step 3 Access the call

It is necessary to click on the option "available Calls"; to unfold the options, then choose "HUAWEI-SRE 1,000 Talentos para el Desarrollo Digital de América Latina y El Caribe" and click on the option "Register" in the action column.

| List of Available Scholars                                                                         | ships               |                     |          |
|----------------------------------------------------------------------------------------------------|---------------------|---------------------|----------|
| Choose the Scholarship for América del Norte re                                                    | egion.              |                     |          |
| Scholarship                                                                                        | Application Opening | Closing Date S      | Settings |
| Prueba DIA 2                                                                                       | 2019-04-09 00:00:00 | 2022-11-09 23:59:00 | 1        |
| HUAWEI-SRE 1,000 Talentos para el Desarrollo Digital de América Latina y El Caribe Segunda Edición | 2021-12-23 00:00:00 | 2022-03-28 23:59:00 |          |

### Step 4 Fill in registration fields

Upon entering the call, a drop-down menu will be displayed from which only the mandatory fields (indicated with red asterisk) as well as the items described below will be filled.

### **Personal data:**

Name(s), Surname, Maternal surname, Date of birth, Blood Type, Gender, Civil Status, Telephone (with international mark), Email (your Username), Country of origin and Current Country of Residence (indicate country of origin).

| łame(s)★<br>*100 characters maximum                                      | Last Name* **100 characters maximum                                        | Last Name<br>**100 characters maximum                  |
|--------------------------------------------------------------------------|----------------------------------------------------------------------------|--------------------------------------------------------|
| Birth Date*<br>*Birth Date.                                              | Blood Type*<br>**Choose an option                                          | Gender*<br>**Choose an option                          |
| Passport Number<br>10 characters maximum                                 | Civil Status*     **Choose an option.                                      | Name of Accompanying Apouse or Partner (if applicable) |
|                                                                          |                                                                            | **100 characters maximum                               |
| Home Phone Number (with country calling code)*<br>*30 characters maximum | Office Phone Number (with country calling code)<br>**30 characters maximum |                                                        |
| Enter a valid email address(User)*                                       | Country of Origin*                                                         | Current Country of Residence*                          |

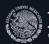

LACIONES EXTERIORES

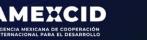

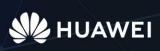

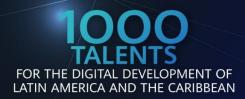

SECOND EDITION

#### Address:

Street, Street Number City/Department State/Province Canton and Postal Code.

| Street address*          | Exterior/Apt number* **10 characters maximum | Interior number          | Colonia                  |
|--------------------------|----------------------------------------------|--------------------------|--------------------------|
| **100 characters maximum |                                              | **10 characters maximum  | **100 characters maximum |
| Location                 | City/Town*                                   | State/Province*          | Zip Code*                |
| **100 characters maximum | **100 characters maximum                     | **100 characters maximum | **10 characters maximum  |

### General data for registration of the call:

For the following items, indicate the following:

Name of the Mexican Institution: HUAWEI – SRE 2 Project Name: HUAWEI – SRE 2 Specific scholarship application period (initial date): December 28, 2021 Specific scholarship application period (end date): March 28, 2022 Mother Tongue: The one that corresponds to your case.

| Nombre de la Institución Mexicana<br>**Este campo solo acepta máximo 300 caracteres. En caso de que no aplique deje el campo en blanco.<br>**Importante: Por favor, escriba el nombre oficial de la Institución sin siglas. | Nombre del Proyecto*<br>**Este campo solo acepta máximo 200 caracteres.<br>**Importante: Por favor, escriba un nombre significativo que identifique el proyecto.              |
|----------------------------------------------------------------------------------------------------|----------------------------------------------------------------------------------------------------|
| HUAWEI - SRE 2                                                                                                    | HUAWEI - SRE 2                                                                                                    |
| Specific Period for Scholarship Application (initial date)* **According to the date referred in the admission letter (in case of not having the exact date, indicate the month.                                             | Specific Period for Scholarship Application (final date)* **According to the date referred in the admission letter (in case of not having the exact date, indicate the month. |
| 2021-12-28                                                                                                    | 2022-03-28                                                                                                    |
| Languages                                                                                                    |                                                                                                    |
| Mother Tongue* **20 characters maximum                                                                                                    |                                                                                                    |
| ENGLISH                                                                                                    |                                                                                                    |

LACIONES EXTERIORES

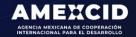

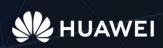

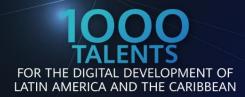

HUAWEI

# Responsible authority with which you have to contact for the activity in Mexico.

For the following items, indicate the following:

Full Name of the Responsible: **HUAWEI - SRE** Office of the Manager: **Academic Exchange** E-mail address: **infobecas@sre.gob.mx** 

| ve contact to conduct activities in Mexico               |                                                                                                   |                                                                                                    |
|----------------------------------------------------------|---------------------------------------------------------------------------------------------------|----------------------------------------------------------------------------------------------------|
| Position<br>**100 characters maximum                     | E-mail<br>**Enter a valid e-mail.                                                                 |                                                                                                    |
| Direccion Intercambio Academico                          | infobecas@sre.gob.mx                                                                              |                                                                                                    |
| Name of the Mexican Institution **100 characters maximum |                                                                                                   |                                                                                                    |
|                                                          | Position **100 characters maximum Direccion Intercambio Academico Name of the Mexican Institution | Position     E-mail       **100 characters maximum     **Enter a valid e-mail.       Direccion Intercambio Academico     infobecas@sre.gob.mx       Name of the Mexican Institution     Infobecas@sre.gob.mx |

### **Emergency contact person**

Person to be notified, Relationship with you, Contact Country, Email and Telephone.

| Emergency contact                                  |                                                                        |                                                                           |
|----------------------------------------------------|------------------------------------------------------------------------|---------------------------------------------------------------------------|
| Person to be Notified*<br>**100 characters maximum | Relationship to the Person*<br>**100 characters maximum                | Indicate the Contact's Country of Residence* **Choose an option. M México |
| Email Address*<br>**Enter a valid e-mail.          | Home phone number (with country calling code)* **30 characters maximum | Fax<br>**20 characters maximum                                            |
| Address<br>**500 characters maximum                |                                                                        |                                                                           |
| Required documentation                             |                                                                        |                                                                           |

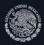

ELACIONES EXTERIORES

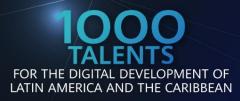

## IMPORTANT: You must not fill the fields Research activities, Recent Publications, Distinguishing Awards and Labor Information.

| 🖁 Teaching and/or Researc | h Activities.    |          |  |
|---------------------------|------------------|----------|--|
| C Latest publications     |                  |          |  |
| Tistinctions, awards and  | l recognitions o | btained. |  |

### Step 5 Upload required documentation

The option "Required Documents" must be displayed in the menu and by clicking on the "Upload" button, a window will be displayed to upload the corresponding file (in pdf format), as soon as it is uploaded, a blue bottom icon on the "Loaded" column will appear, indicating that your documents have been uploaded.

In the left column of the screen, there is a button to upload a photo (passport type) with the following characteristics: White background, showing full face, without glasses, head and face uncovered, without smiling and with no longer than 30 days old.

**IMPORTANT:** (Verify that the maximum weight of your files does not exceed 1.8 MB per file) Check that the rest of the documents are correctly loaded before your application.

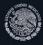

LACIONES EXTERIORES

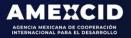

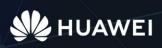

£

Ĵ.

t

Ĵ.

0

Θ

Ξ

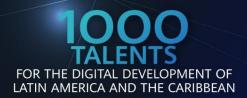

Closing the gender gap

As soon as you are sure that you have filled in the data and uploaded the documents correctly, you must click on the "Apply" button to keep it saved in the system.

Upload a photo with the following specifications: white Required documentation background, frontal view, without glasses, head and face File Name Loaded Upload Remove exposed, without smiling; in JPG, PNG, BMP, JPEG, or GIF format. Applicant Questionnaire Intention letter **Current digital photo** (no more than 30 days)\* English language certificate 141 X 161 Letter of recommendation **Pixels** Passport or National Identity Document Certificates or Diplomas (optional)

### Step 6 Check data and file number

After completing the requested items and uploading the required documentation, the system will show a message with a summary of all the data, documents uploaded and file number, at the same time you will receive an email to the address with which you registered, confirming your file number.

|                                                                                                    | ions Anna Smith                                                                |
|----------------------------------------------------------------------------------------------------|--------------------------------------------------------------------------------|
| We recommend to review all the information and that the number of<br>documents loaded correspond to those you uploaded.<br>Loadaed files: 6 | Documentation's folio: 0oCl32146190     Edit registration:     Corynamic date: |
| HUAWEI-SRE 1,000 Talentos para el Desarrollo Digital de Ar                                                                                  | nérica Latina y El Caribe Segunda Edición                                      |
| Current digital photo                                                                                                    | Sign                                                                           |
|                                                                                                    |                                                                                |

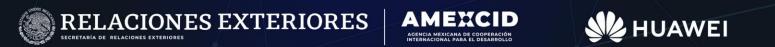

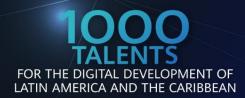

### Step 7 Check the number of documents you registered in the system.

Check the number of documents uploaded to the system.

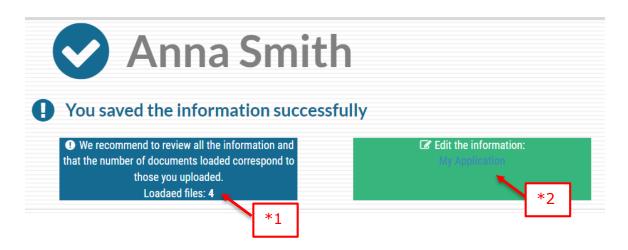

### \*1) If you added course certificates, the amount must be 5, otherwise if they are less than 4 you must enter the Edit option (\*2) to reload the documents.

The system will return to the main menu and, you must load the missing document to the "Required documents" option and then click on the "Upload" button.

A window will be displayed so that the corresponding file can be uploaded (in PDF format), as soon as it has been uploaded, the blue icon on the column "Uploaded" with be shown, indicating that your documents have been uploaded:

| File Name                              | Loaded     | Upload     | Remove |       |
|----------------------------------------|------------|------------|--------|-------|
| Applicant Questionnaire                | ⊘          |            | 8      |       |
| Intention letter                       | ⊘          |            | 8      |       |
| English language certificate           | $\bigcirc$ |            | 8      |       |
| Letter of recommendation               | $\bigcirc$ |            | 0      |       |
| Passport or National Identity Document |            | 1          | 8      | Uploa |
| Certificates or Diplomas (optional)    |            | <u>t</u> 4 | 8      |       |

HUAWEI

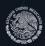

ACIONES EXTERIORES

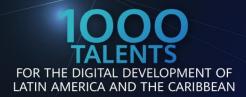

Closing the gender gap

As soon as you are sure that you have filled in the data and uploaded the documents correctly, you must click on the "Update registration" button to save it in the system.

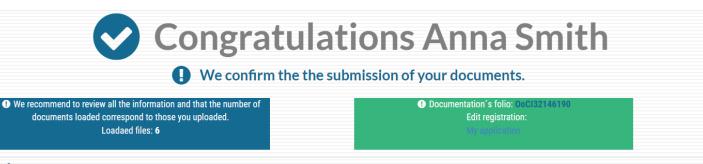

📢 HUAWEI-SRE 1,000 Talentos para el Desarrollo Digital de América Latina y El Caribe Segunda Edición

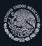

**RELACIONES EXTERIORES** 

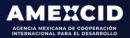

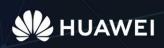

# Contact

Any doubt related to the Registration or Academic Cooperation Management System (SIGCA), please contact:

infobecas@sre.gob.mx

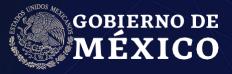

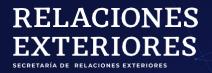

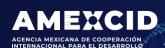

gob.mx/amexcid

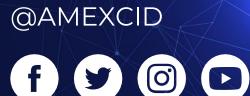

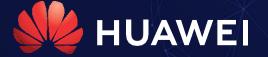

huawei.com/mx

@HuaweiLatam

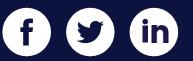